## OKM - ABC İzleme

Ortalama kullanım miktarı hesaplama ve ABC analizlerinin çalıştırılması ile oluşan ortalama kullanım miktarları ve ABC kodları OKM-ABC İzleme bölümünden izlenebilmektedir.

OKM-ABC İzleme ekranında yer alan alanlar ve içerdiği bilgiler şunlardır:

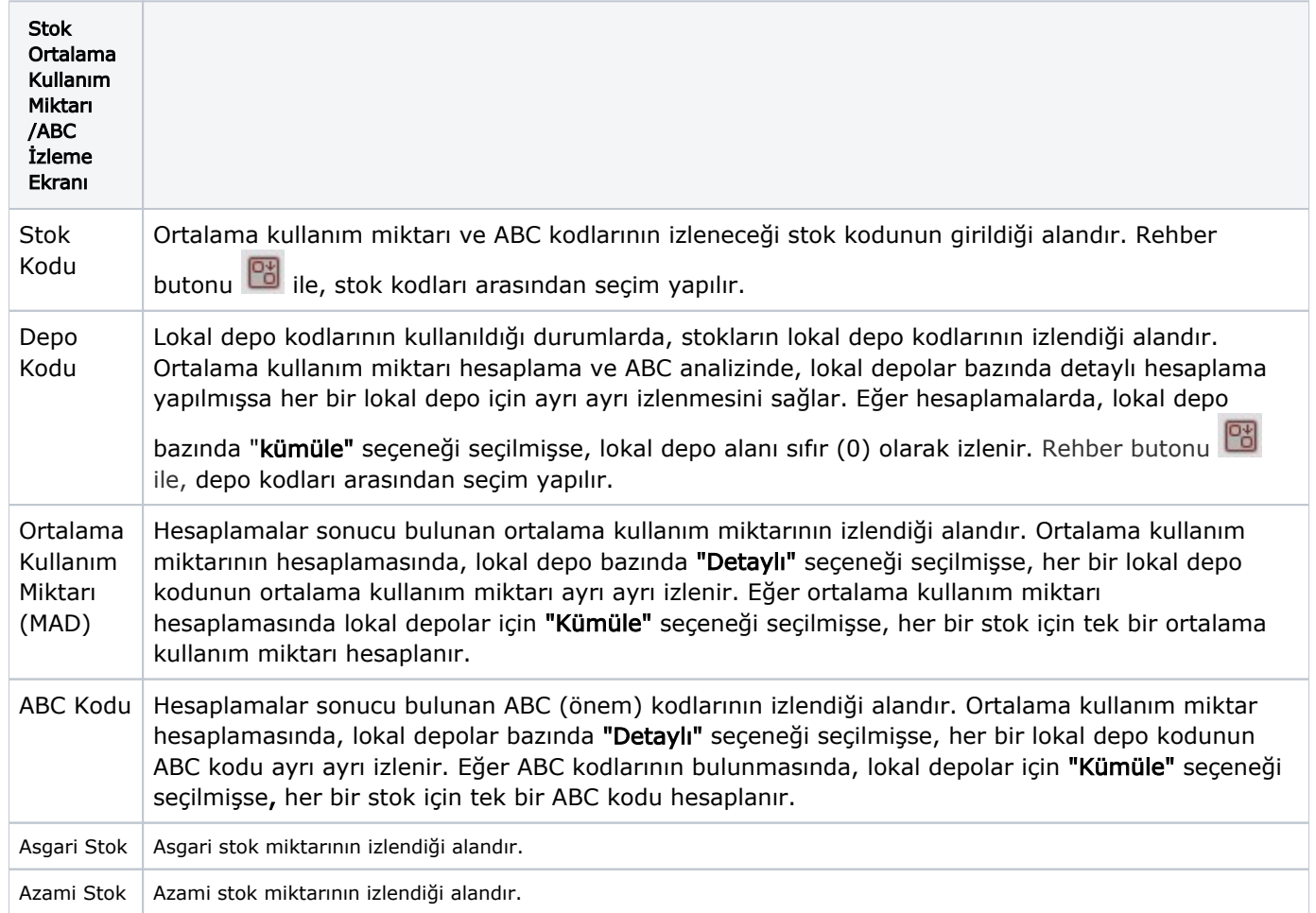

İlgili alanlara bilgi girişi yapıldıktan sonra klavyeden <Tab> tuşuna basılarak ilerlendiğinde oluşturulması istenen kayıt alt ekrana aktarılır.

Kaydın iptali için, silinmesi istenen kaydın üzerinde çift tıklandıktan sonra "Kayıt Sil" **Dan**butonuna tıklanması gerekir.